## Lywi

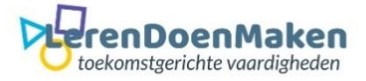

Je kunt beginnen door een voorbeeld te kiezen, een eigen sjabloon te uploaden of een nieuwe te maken.

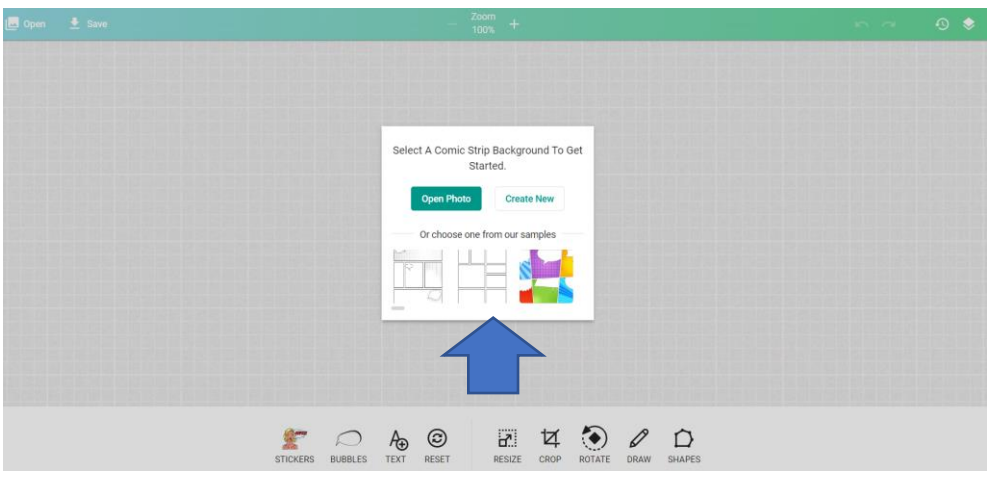

Nieuw Een voorbeeld of sjabloon.

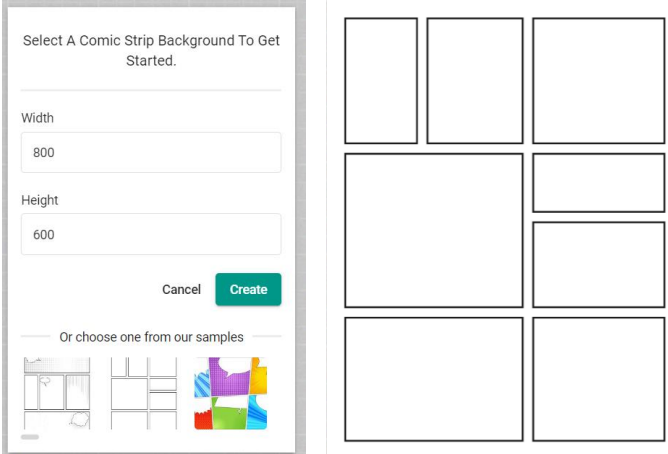

Klik op Open om een eigen sjabloon of achtergrond te kiezen.

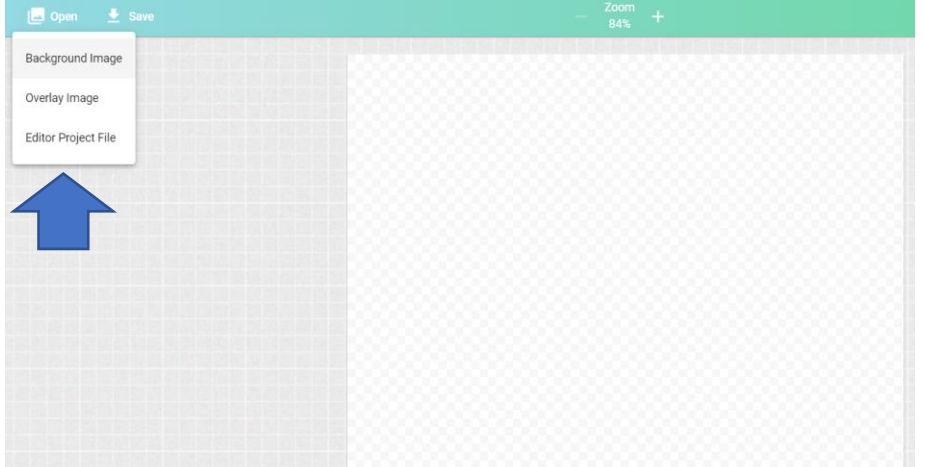

Hier zie je een eigen geüpload sjabloon.

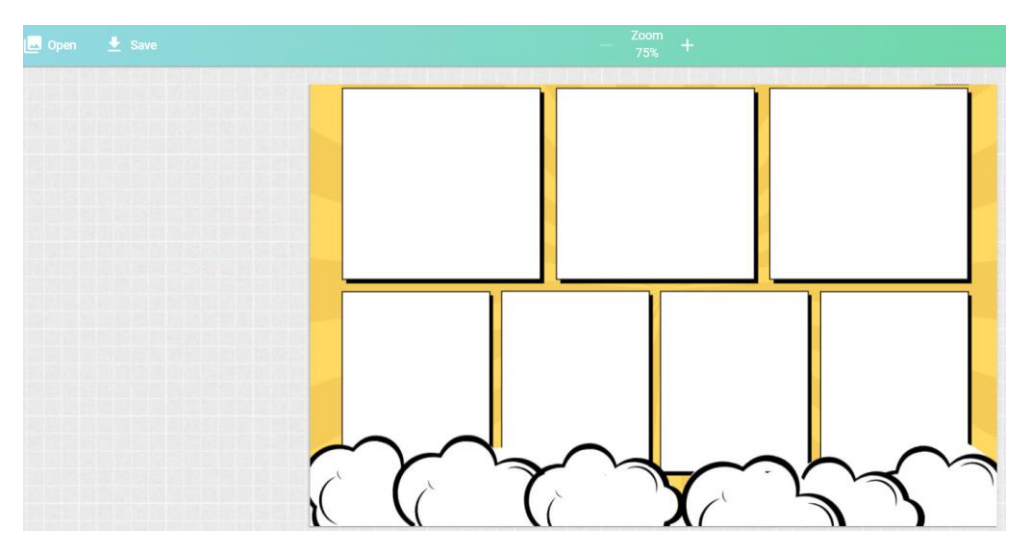

Onder zie je de werkbalk met mogelijkheden. Een karakter kiezen, spreekwolken, tekst toevoegen, zelf tekenen en een vorm toevoegen. Klik je op reset, dan begin je weer opnieuw.

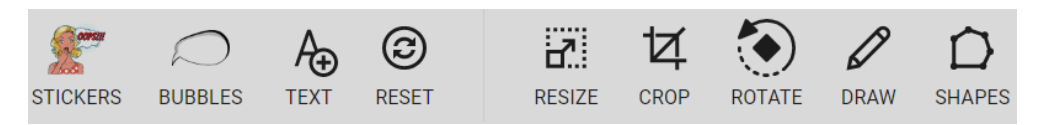

Kies een karakter en voeg toe. Staat je karakter goed en op de goede grootte, klik dan op Apply.

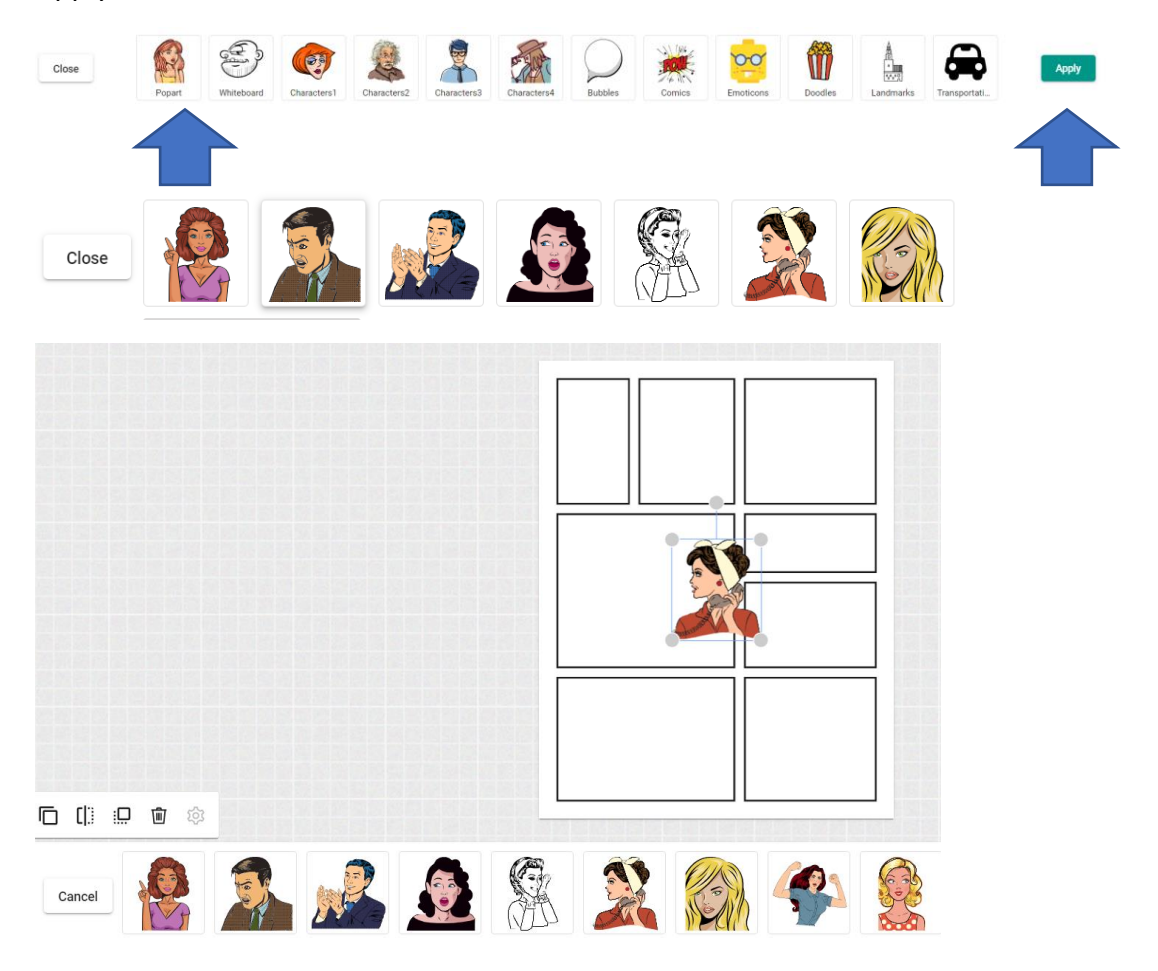

Zo kun je ook een spreekwolk toevoegen.

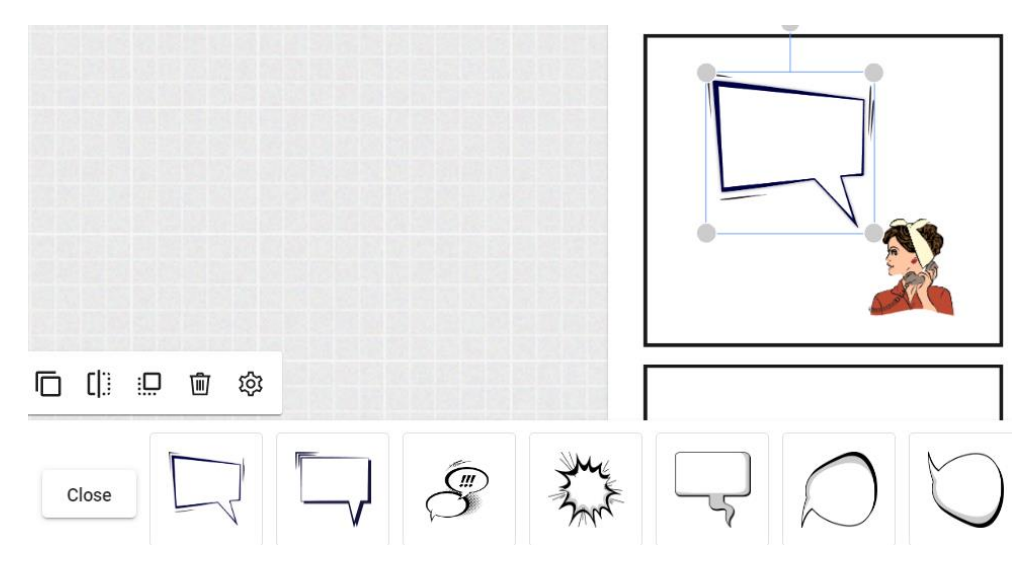

Voeg een tekst toe. De kleur van de tekst kun je ook kiezen.

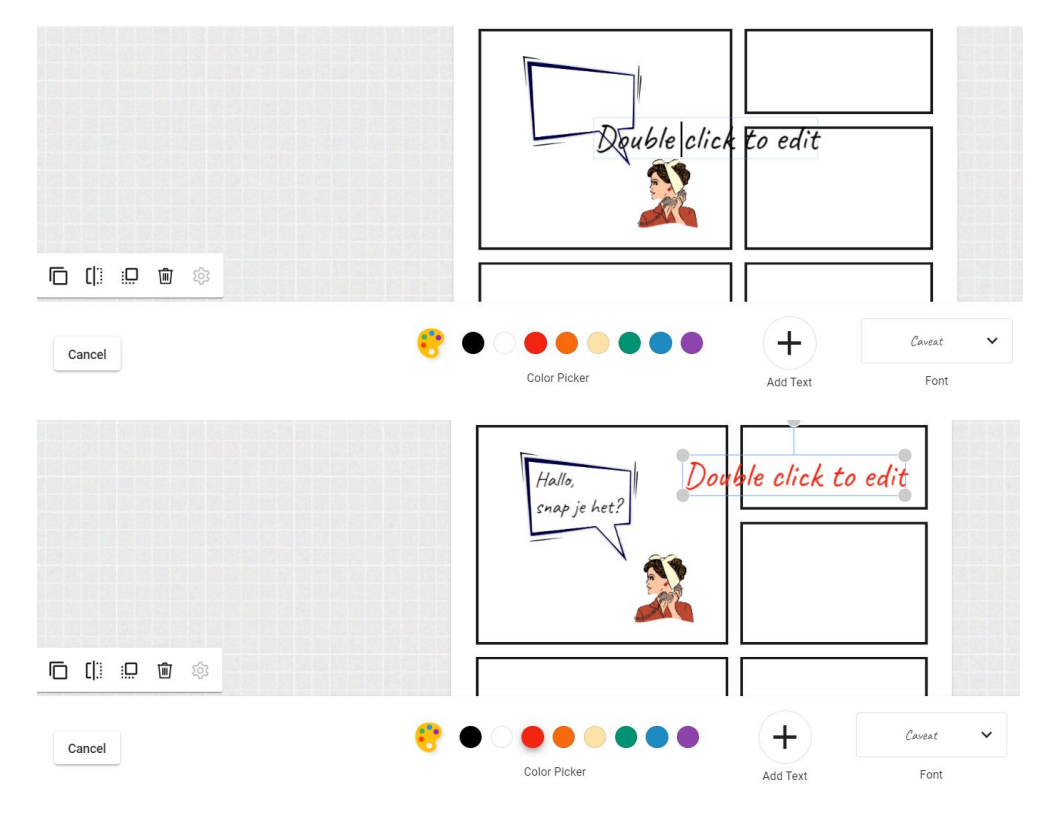

De tekst kan uitgelijnd worden.

Close

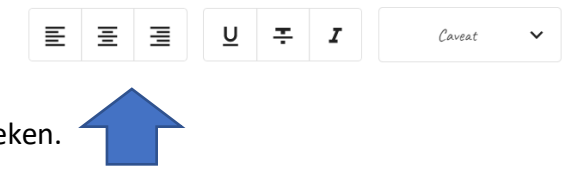

Kies het potlood, bepaal de kleur en teken.

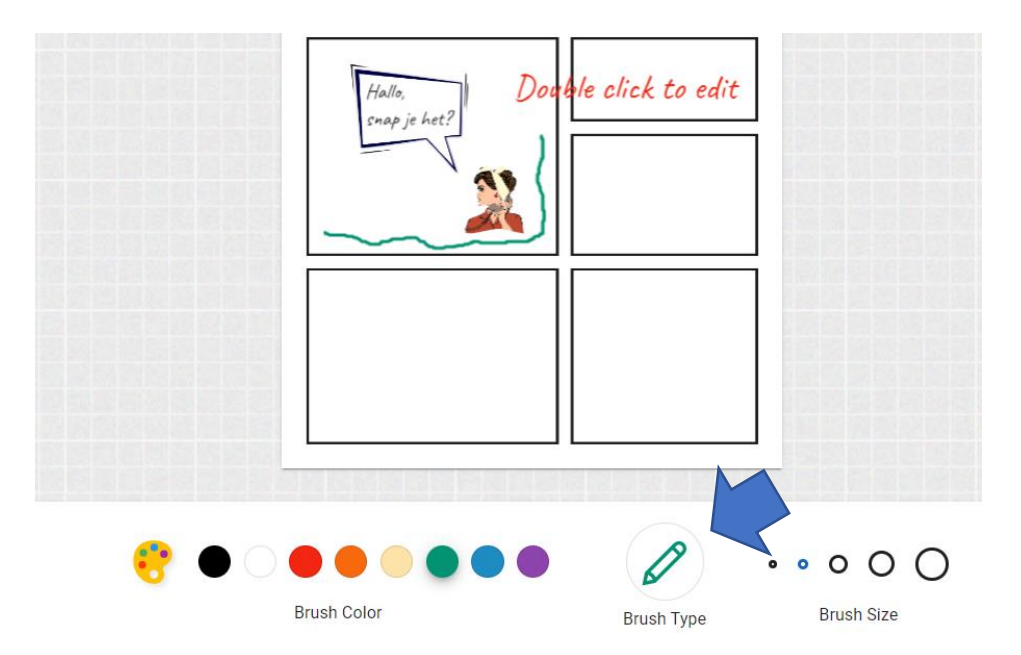

Ook een vorm toevoegen kan. De grootte ervan kun je veranderen.

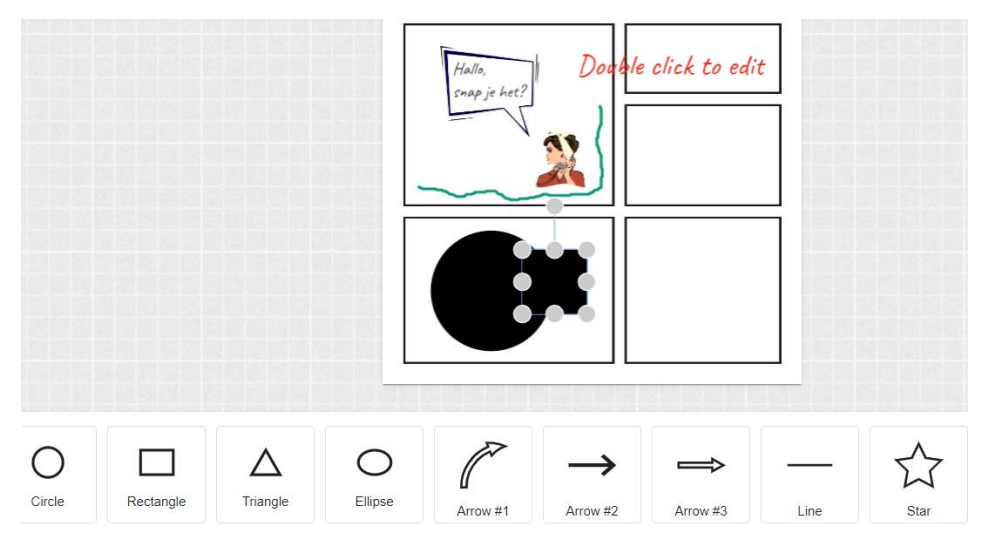

Klik je op het meest rechtse symbool dan zie je wat je allemaal toegevoegd hebt.

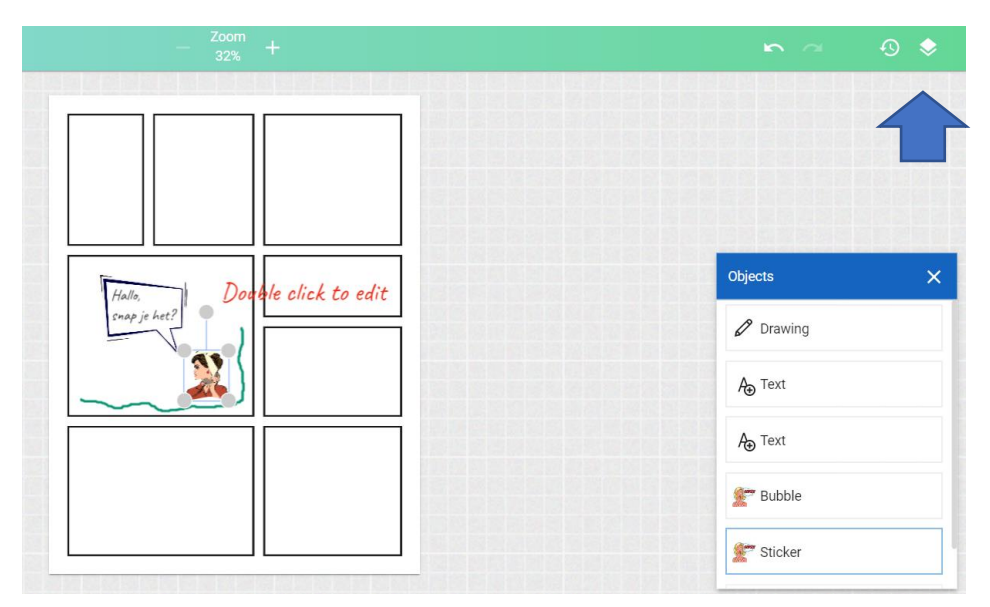

Ben je klaar, klik dan op save en sla je strip op.

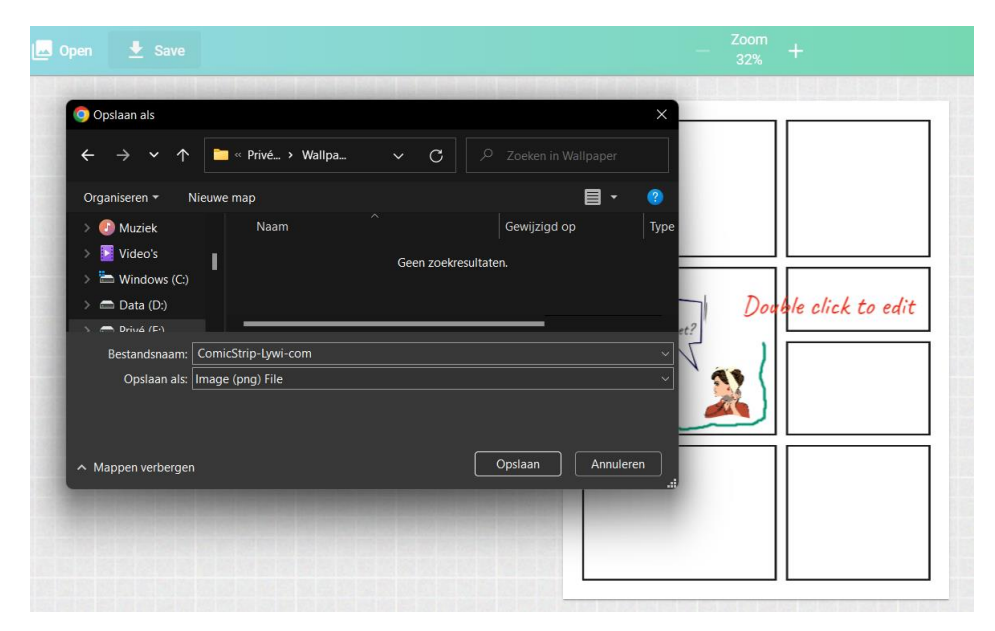